## Zoomウェビナーによる2020年度公募説明会参加にあたっての留意事項

## 1. 事前登録・受講環境について

- webサイト内の募集説明会ページに掲載されている、各回のリンク先より事前登録をお願いします。  $\bullet$
- なるべく多くの方にご参加いただけるよう、同一人物が複数の説明会に参加登録することはご遠慮ください。  $\bullet$
- 登録いただいたメールアドレス宛に案内が届きます。当日は、メールに記載されたリンク先より会議にご参加ください。  $\bullet$
- Zoomが利用可能か、Zoomのテストサイトなどで、PCやネットワーク設定等を事前にご確認いただくことをお勧めします。  $\bullet$
- 当日は、通信環境の安定した状態でご参加いただくことをお勧めします。なお、聴講者の映像はオフ、音声はミュートの設定  $\bullet$ とさせていただきます。
- 聴講者のPCやネットワーク設定、Zoomのトラブル等により当日聴講いただけない場合、JSTは対応致しかねますので予めご  $\bullet$ 了承ください。
- また、当日システム障害が発生した場合には説明会を中止させていただきます。後日、説明会の動画をwebサイトにて公開  $\bullet$ しますのでそちらをご覧ください。

## 2. 質疑応答について

- 各回、前半は説明を実施、後半に質疑の時間を設けます。ご質問は、Zoom内の「Q&A」の項目からテキストで入力してく ださい。
- 各回の質疑応答は、説明開始から質疑終了までの枠内にて受け付けます。時間の関係上いただいた全ての質問にお答え  $\bullet$ できず、質問を選択して回答させていただく場合がありますので、予めご了承ください。
- 本システムでは、各聴講者が会議参加後に書き込まれた質問のみ表示されます(途中退出した場合は、再度参加した後  $\bullet$ の質問のみ表示されます)。そのため、途中参加される場合、会議参加前に同様の質問があり、すでに回答済みの場合、 いただいた質問にお答えできませんので、予めご了承ください。

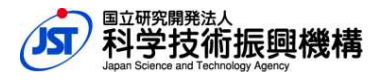